### **UNIPLUS**

### **CAN-bus BETJENINGSVEJLEDNING**

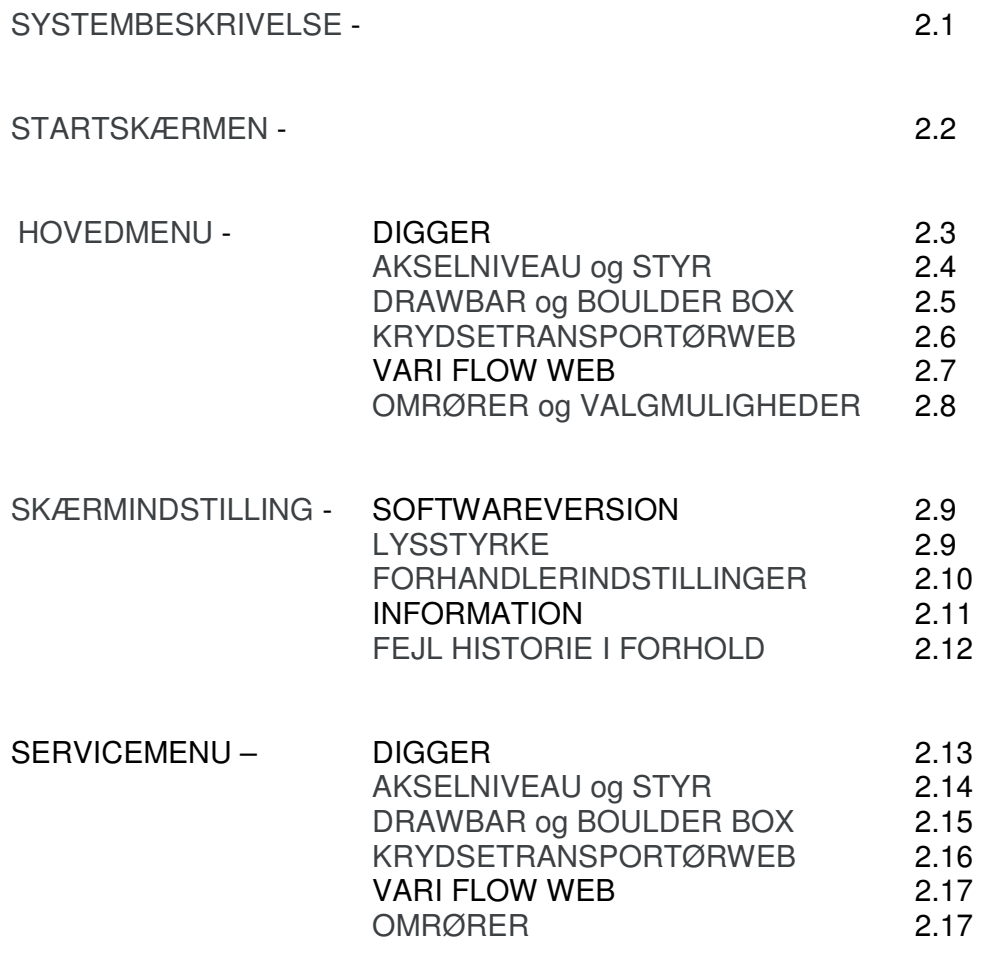

FEJLKODER - 2.18

### **SYSTEMBESKRIVELSE**

Det elektrohydrauliske styresystem, der anvendes på UNIPLUS, er et CAN-bussystem, hvor alle styresignalerne bæres af et par ledninger. Da stikkontakterne på nogle traktorer muligvis ikke kan levere den nødvendige strømstyrke, tages 12 Volt, 30 Amp strømforsyningen direkte fra traktorens batteri. Yderligere ledninger bruges til at drive kontrolboksen og en ekstra strømforsyning.

Systemet består af kontrolfascia, der er forbundet til indgangskredsløbet. Kontrolboksskærmen viser en samlet illustration af systemet og giver adgang til at vælge og indstille driftsparametre. Skærmen giver også adgang til en servicemenu, der gør det muligt at vise status for hver funktion.

På maskinen føres strøm- og kontrolkablerne på et fordelerkort, der forbinder til de forskellige styresensorer og sikringerne, der dækker alle strømudgangene. Fra fordelerkortet er masterprocessormodulet forbundet til ledningsvæven, der forbinder alle de enkelte hydrauliske ventiler.

Kontakterne på kontrolpanelet er designet til at dække alle byggemuligheder. Afhængig af maskinens specifikationer er nogle funktioner ikke aktive.

### **STARTSKÆRMEN**

HOME-skærmen vises efter opstart.

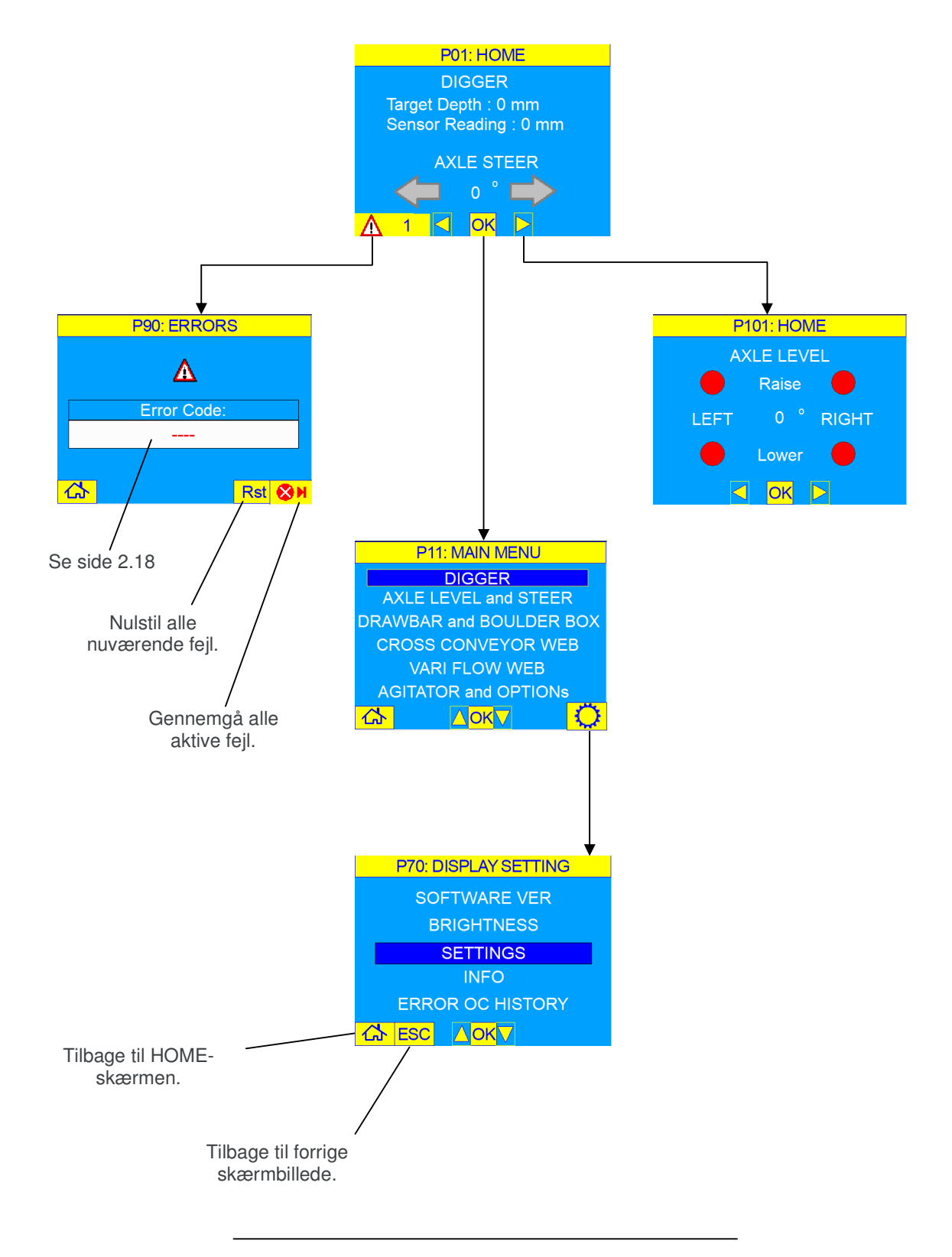

#### **HOVEDMENU** - DIGGER

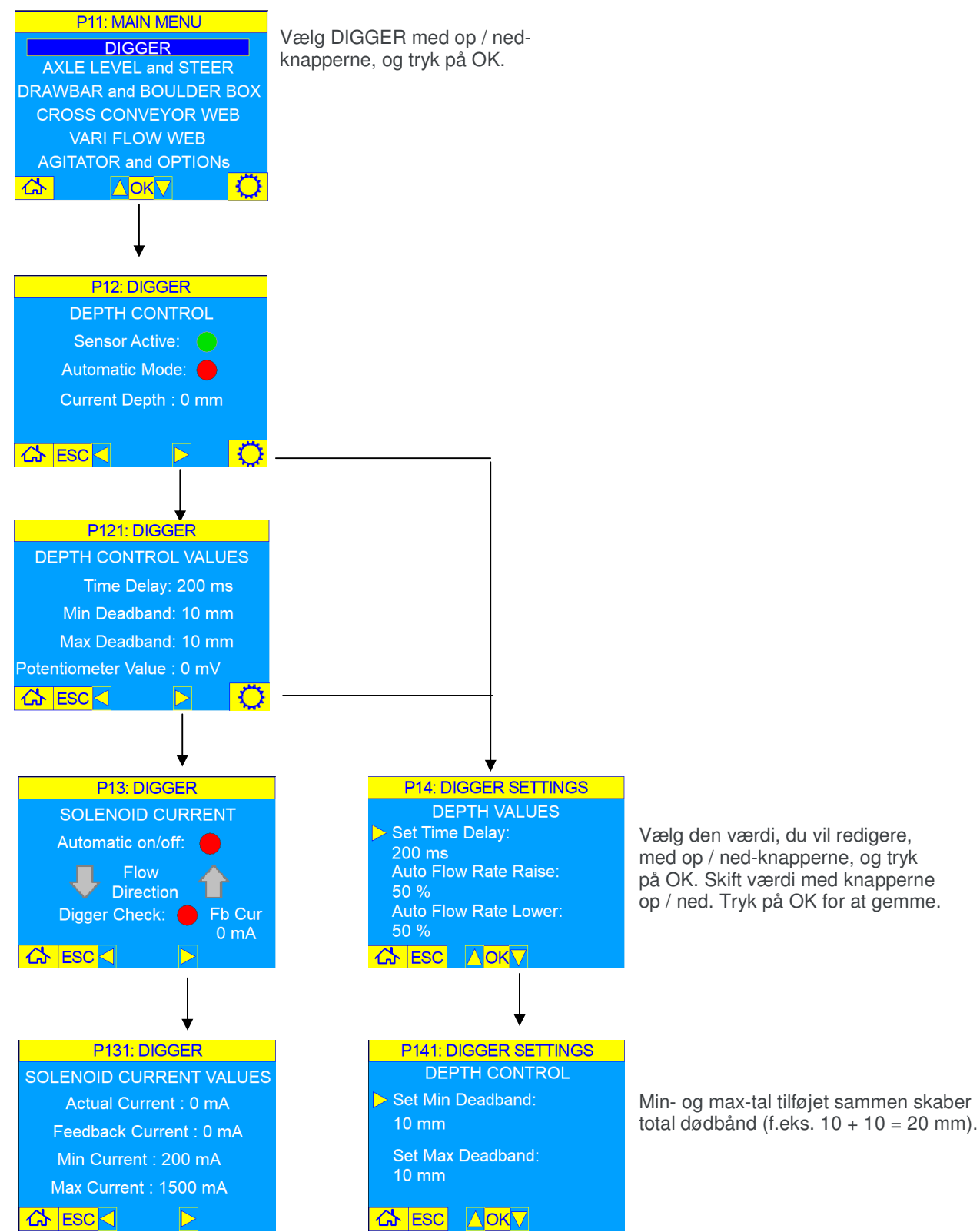

#### **HOVEDMENU** - AKSELNIVEAU og STYR

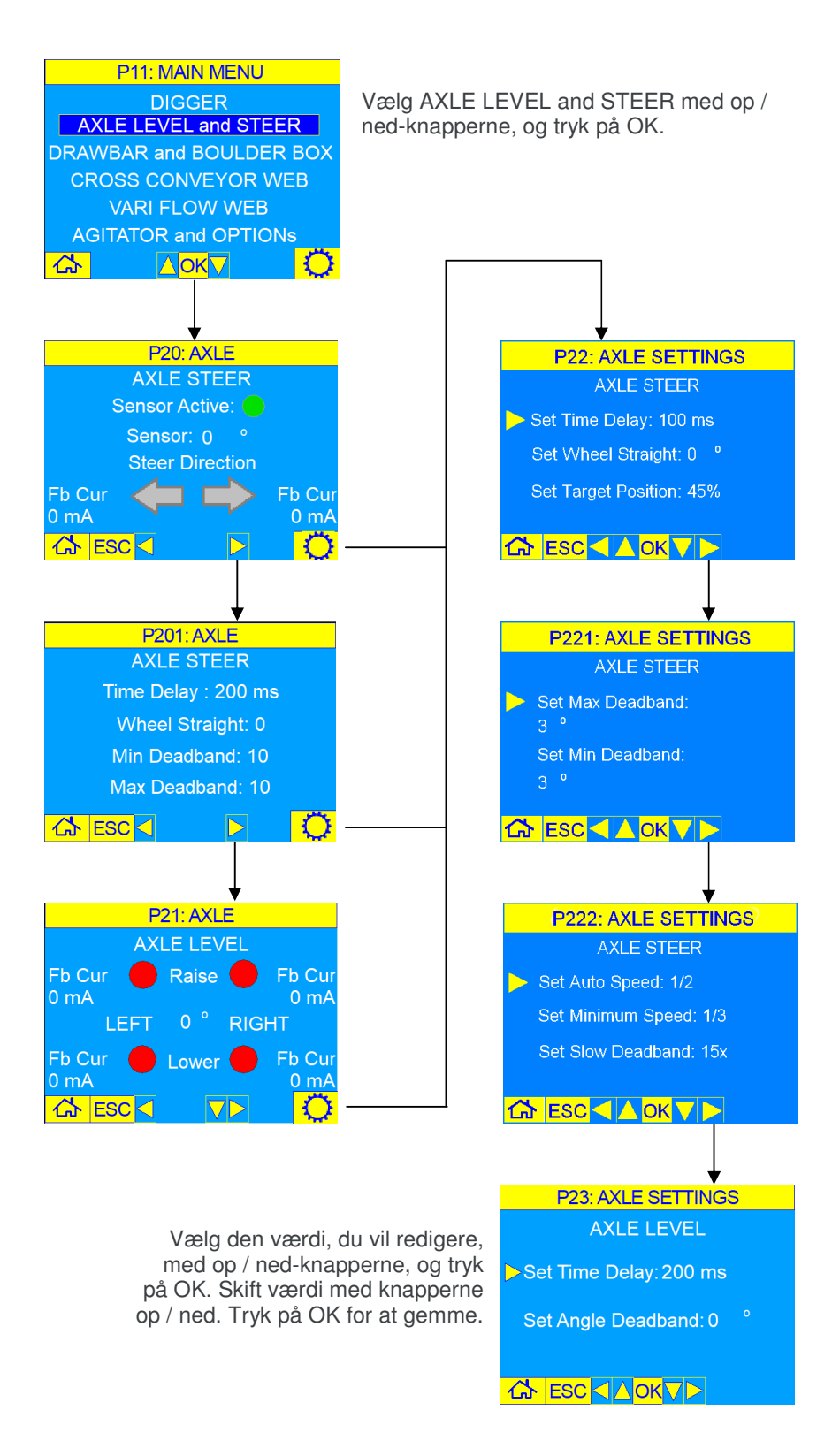

#### **HOVEDMENU** – DRAWBAR og BOULDER BOX

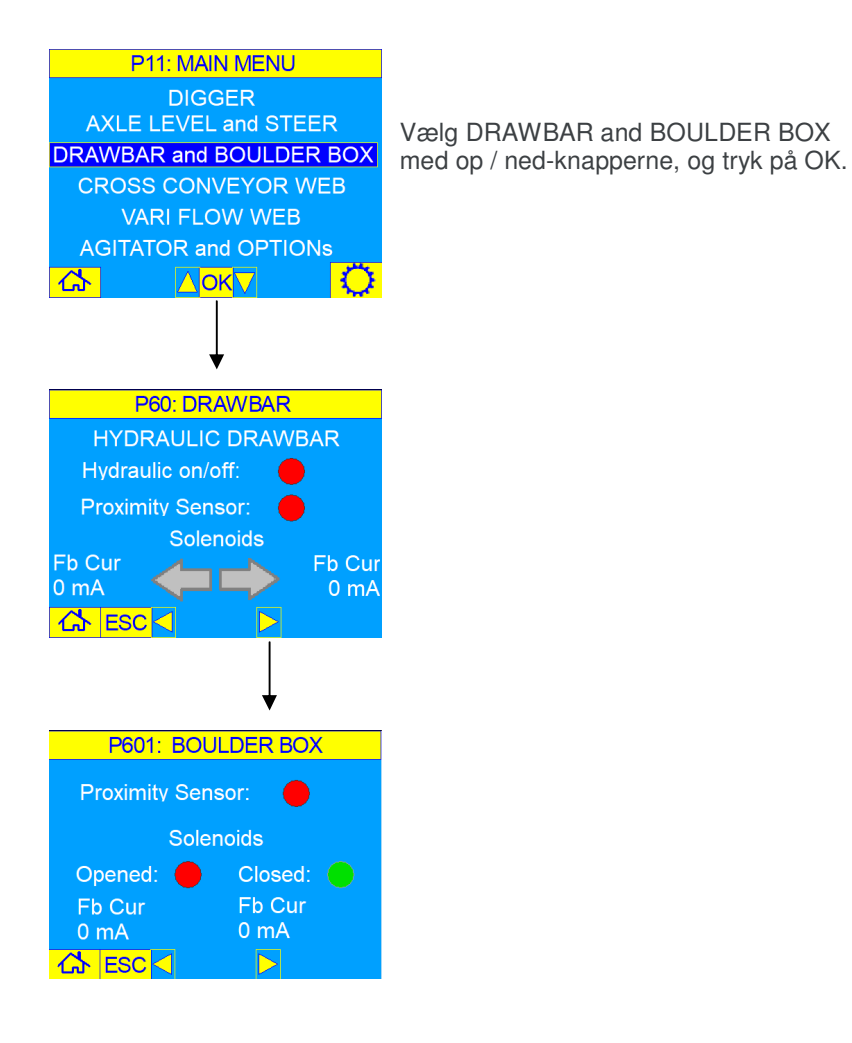

#### **HOVEDMENU** – KRYDSETRANSPORTØRWEB

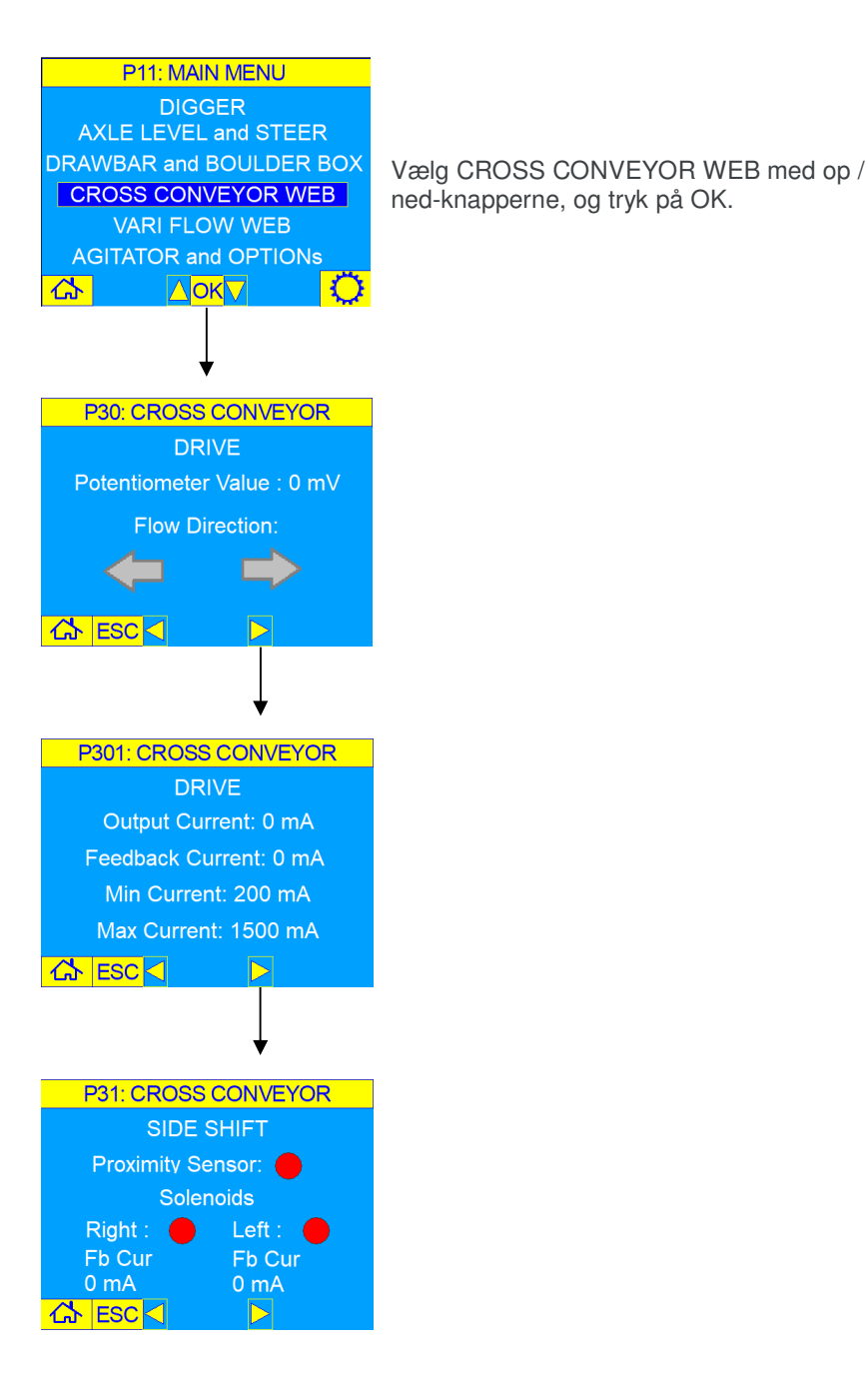

#### **HOVEDMENU** – VARI FLOW WEB

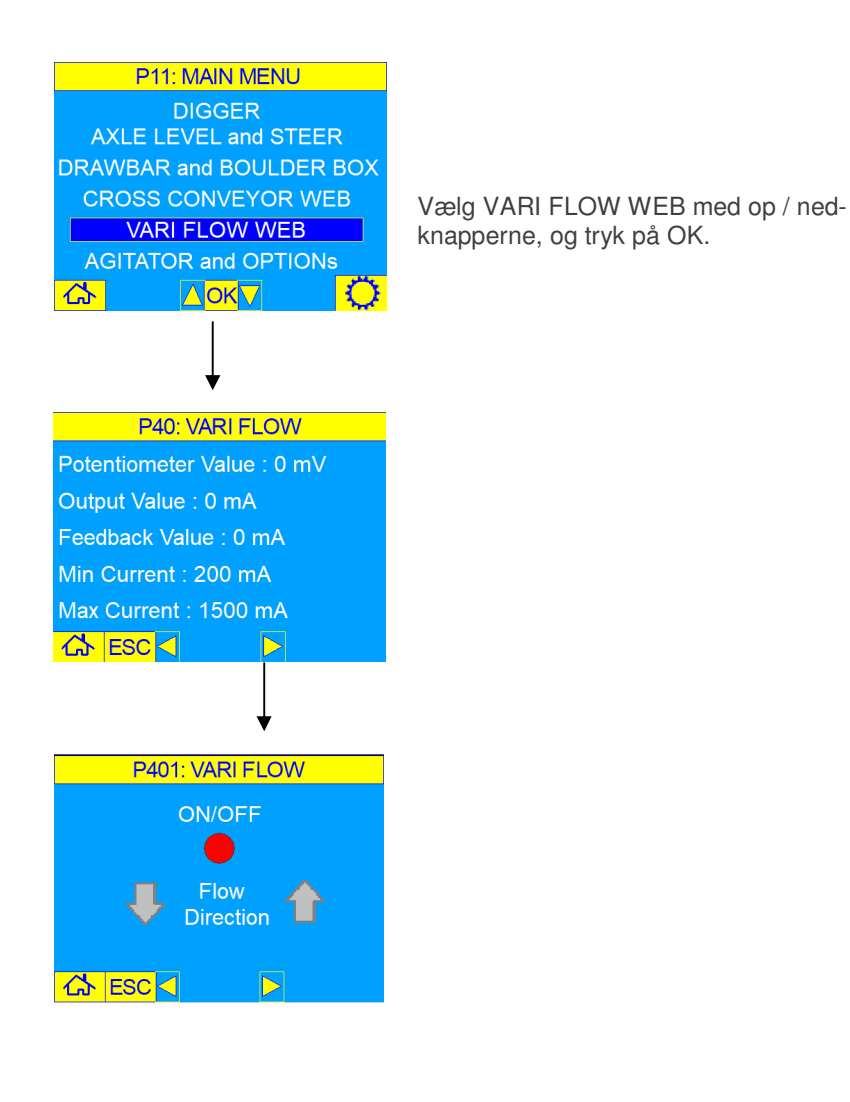

#### **HOVEDMENU** – OMRØRER og VALGMULIGHEDER

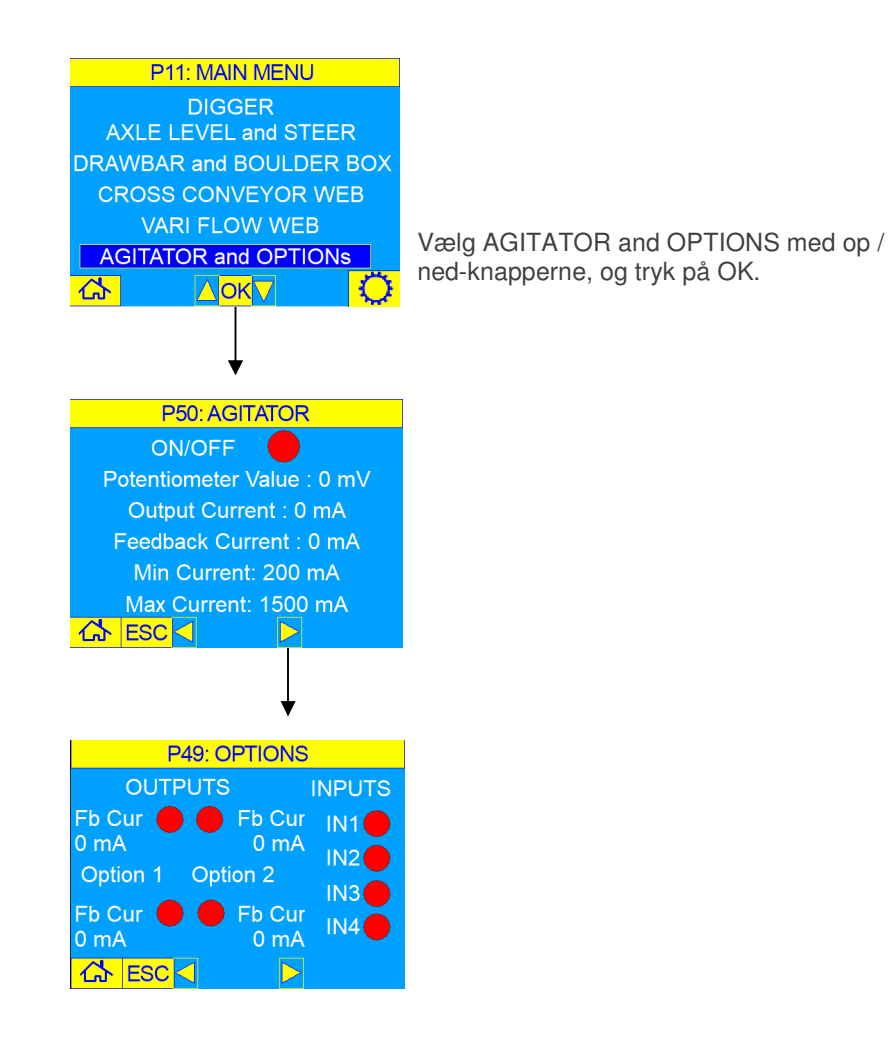

#### **SKÆRMINDSTILLING** – SOFTWAREVERSION

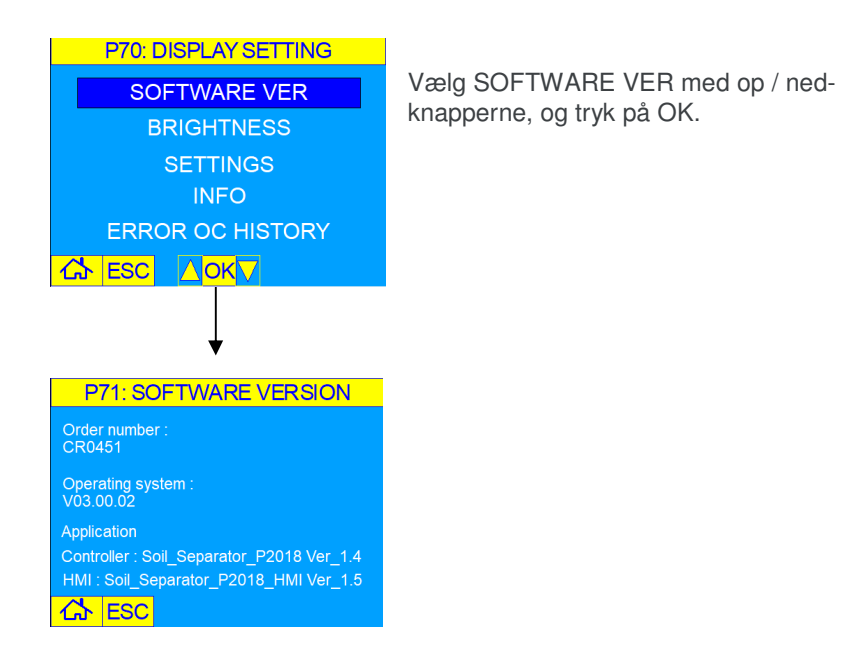

#### **SKÆRMINDSTILLING** – LYSSTYRKE

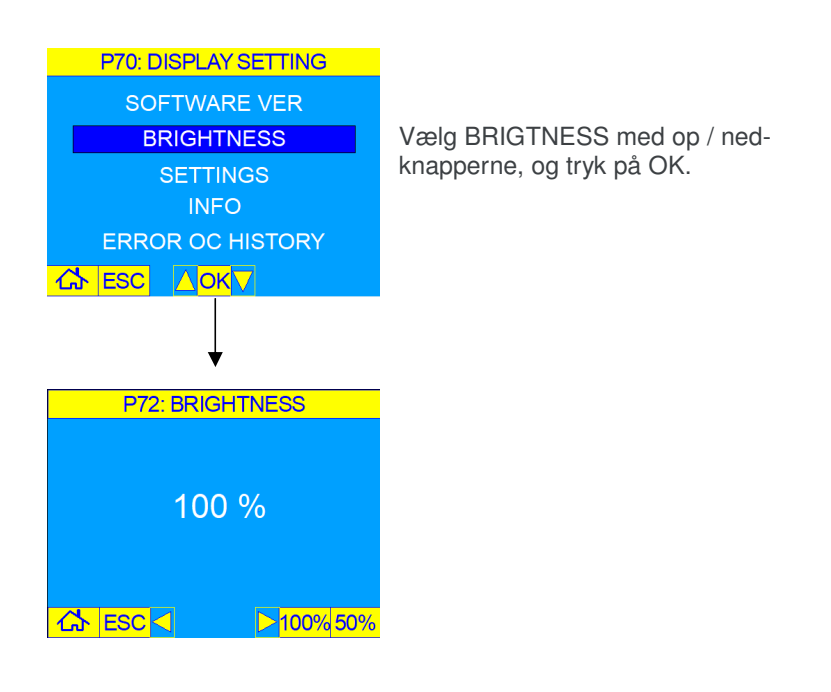

### **SKÆRMINDSTILLING** – FORHANDLERINDSTILLINGER

![](_page_10_Figure_2.jpeg)

### **2.11 CAN-bus BETJENINGSVEJLEDNING**

### **SKÆRMINDSTILLING** – INFORMATION

![](_page_11_Figure_3.jpeg)

### **SKÆRMINDSTILLING** – FEJL HISTORIE I FORHOLD

![](_page_12_Figure_2.jpeg)

# **2.13 CAN-bus BETJENINGSVEJLEDNING**

#### **SERVICEMENU** – DIGGER (forhandlerindstillinger)

![](_page_13_Figure_2.jpeg)

**SERVICEMENU** – AKSELNIVEAU og STYR (forhandlerindstillinger)

![](_page_14_Figure_2.jpeg)

### **2.15 CAN-bus BETJENINGSVEJLEDNING**

#### **SERVICEMENU** – DRAWBAR og BOULDER BOX (forhandlerindstillinger)

![](_page_15_Figure_3.jpeg)

**SERVICEMENU** – KRYDSETRANSPORTØRWEB (forhandlerindstillinger)

![](_page_16_Figure_2.jpeg)

### **2.17 CAN-bus BETJENINGSVEJLEDNING**

#### **SERVICEMENU** – VARI FLOW WEB (forhandlerindstillinger)

![](_page_17_Picture_3.jpeg)

#### **SERVICEMENU** – OMRØRER (forhandlerindstillinger)

![](_page_17_Figure_5.jpeg)

### **FEJLKODER**

![](_page_18_Picture_12.jpeg)

 $UP-IN044$